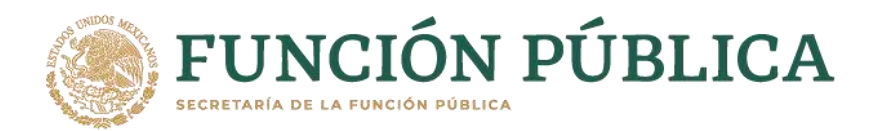

## UNIDAD DE ÉTICA PÚBLICA Y PREVENCIÓN DE CONFLICTOS DE INTERESES

## **Curso: Los conflictos de interese en el ejercicio del servicio público**

Para acceder al curso deberá ingresar a la siguiente dirección e iniciar sesión con sus credenciales de acceso [https://capacitacion.apps.funcionpublica.gob.mx/](https://nam11.safelinks.protection.outlook.com/?url=https%3A%2F%2Fcapacitacion.apps.funcionpublica.gob.mx%2F&data=01%7C01%7Cjbenavides%40puertomanzanillo.com.mx%7Cb28c498f01574a7da94c08d839930d55%7C631aec4d9c7c42f8ae66574232ef1ea1%7C0&sdata=je9Q2sHnrKU7hOeWfzv7GaJbsg2goq9JHUKK%2BLUcNcg%3D&reserved=0) **FAVOR DE ABRIR EN GOOGLE CHROME** posteriormente, seleccionar la opción **Pagina inicial del sitio** de la sección Plataforma.

## **Si no se ha registrado, puede hacerlo desde aquí:** [https://capacitacion](https://nam11.safelinks.protection.outlook.com/?url=https%3A%2F%2Fcapacitacion-apf.apps.funcionpublica.gob.mx%2F&data=01%7C01%7Cjbenavides%40puertomanzanillo.com.mx%7Cb28c498f01574a7da94c08d839930d55%7C631aec4d9c7c42f8ae66574232ef1ea1%7C0&sdata=DgTAFeh%2FNNSu6DIojqnB7fpvC12B1JBKdsYWfnOkcEQ%3D&reserved=0)[apf.apps.funcionpublica.gob.mx/](https://nam11.safelinks.protection.outlook.com/?url=https%3A%2F%2Fcapacitacion-apf.apps.funcionpublica.gob.mx%2F&data=01%7C01%7Cjbenavides%40puertomanzanillo.com.mx%7Cb28c498f01574a7da94c08d839930d55%7C631aec4d9c7c42f8ae66574232ef1ea1%7C0&sdata=DgTAFeh%2FNNSu6DIojqnB7fpvC12B1JBKdsYWfnOkcEQ%3D&reserved=0)

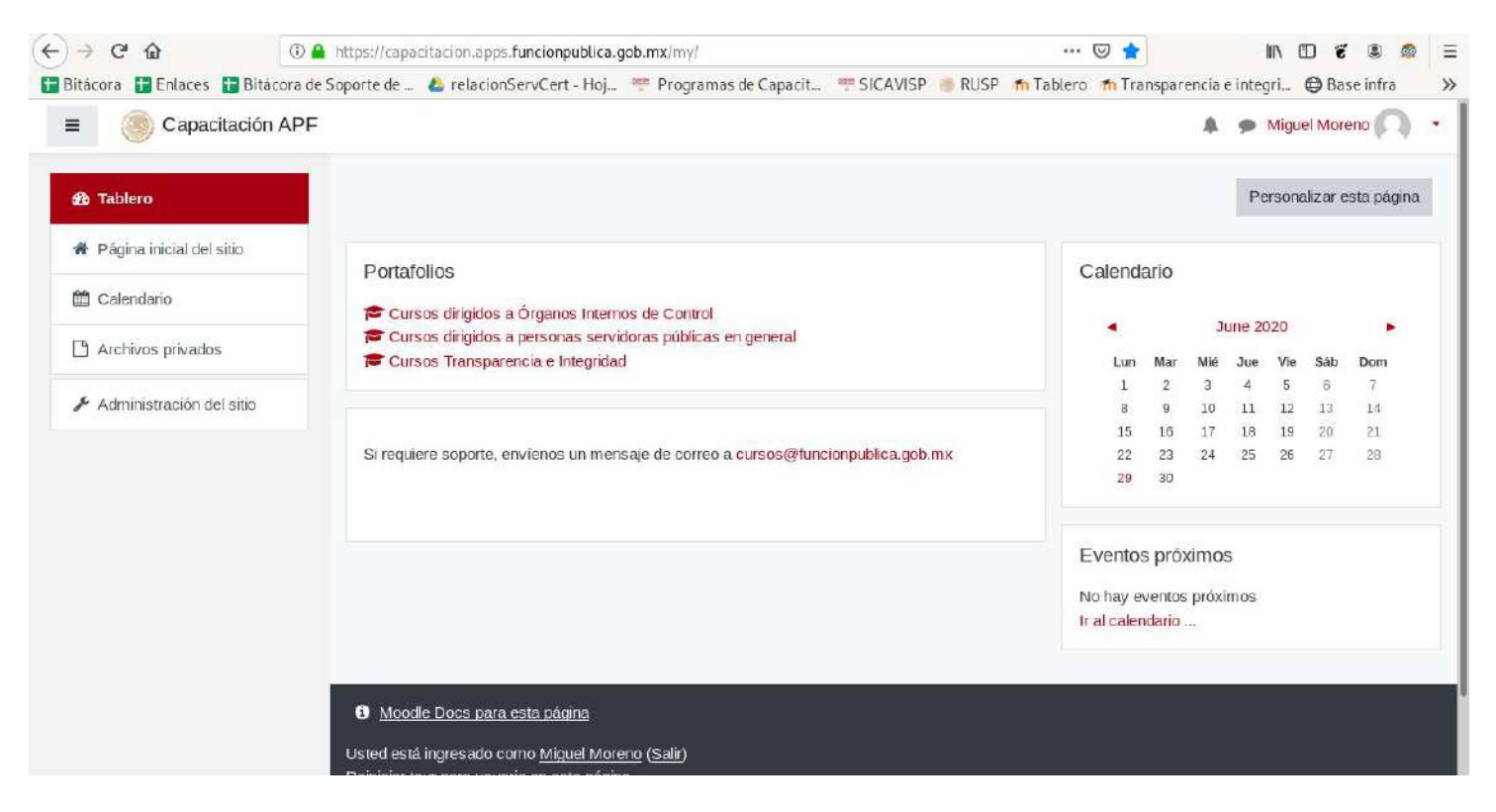

Posteriormente, le aparecerán las siguientes opciones, en las cuales deberá seleccionar **"Los conflictos de intereses en el ejercicio del servicio público para la Administración Pública Federal"** la cual es la nueva edición, simplemente pulsando el texto en color rojo lo llevara al curso.

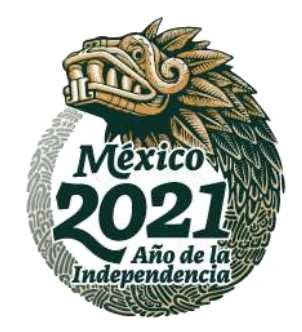

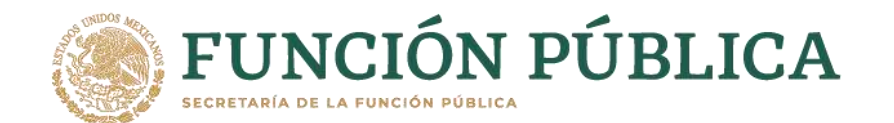

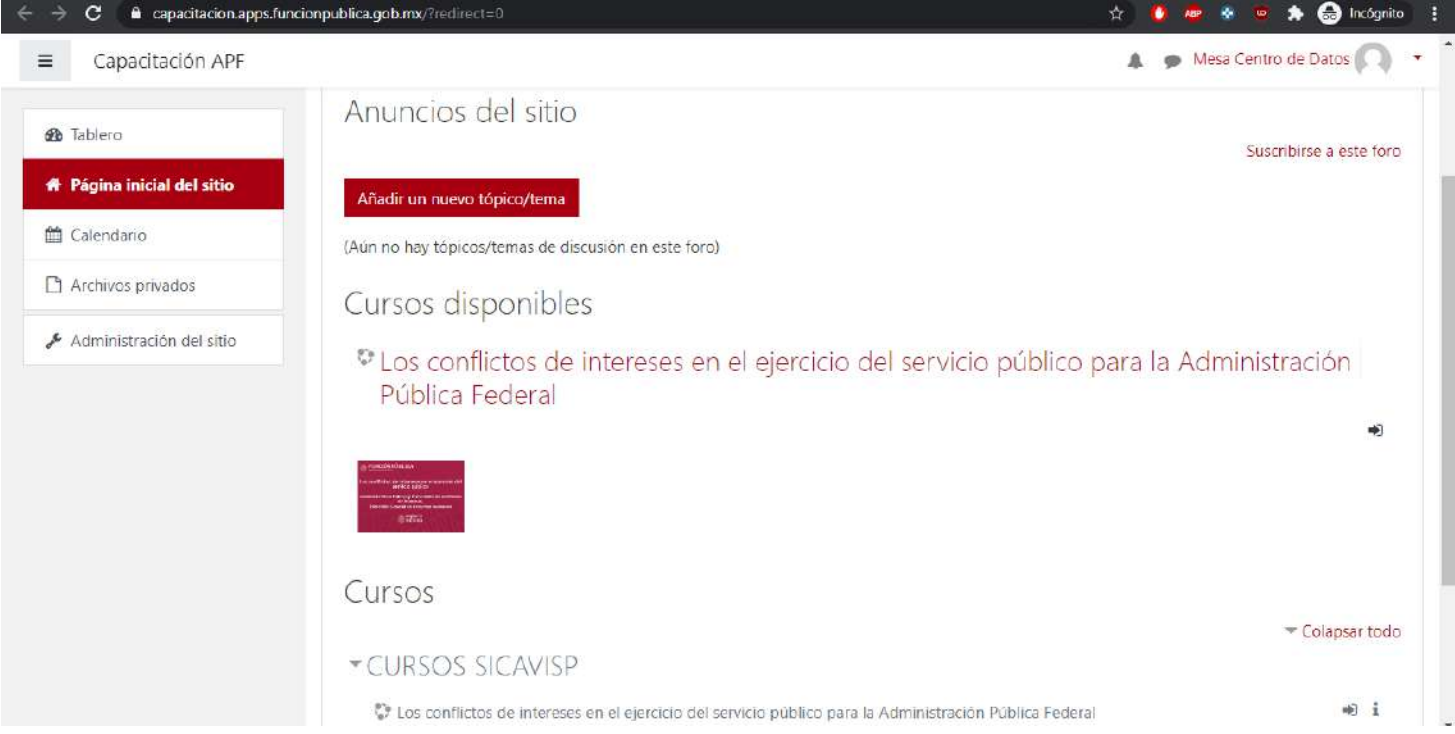

Se mostrará la siguiente pantalla después de generar su registro, lo cual indica que su inscripción se generó correctamente.

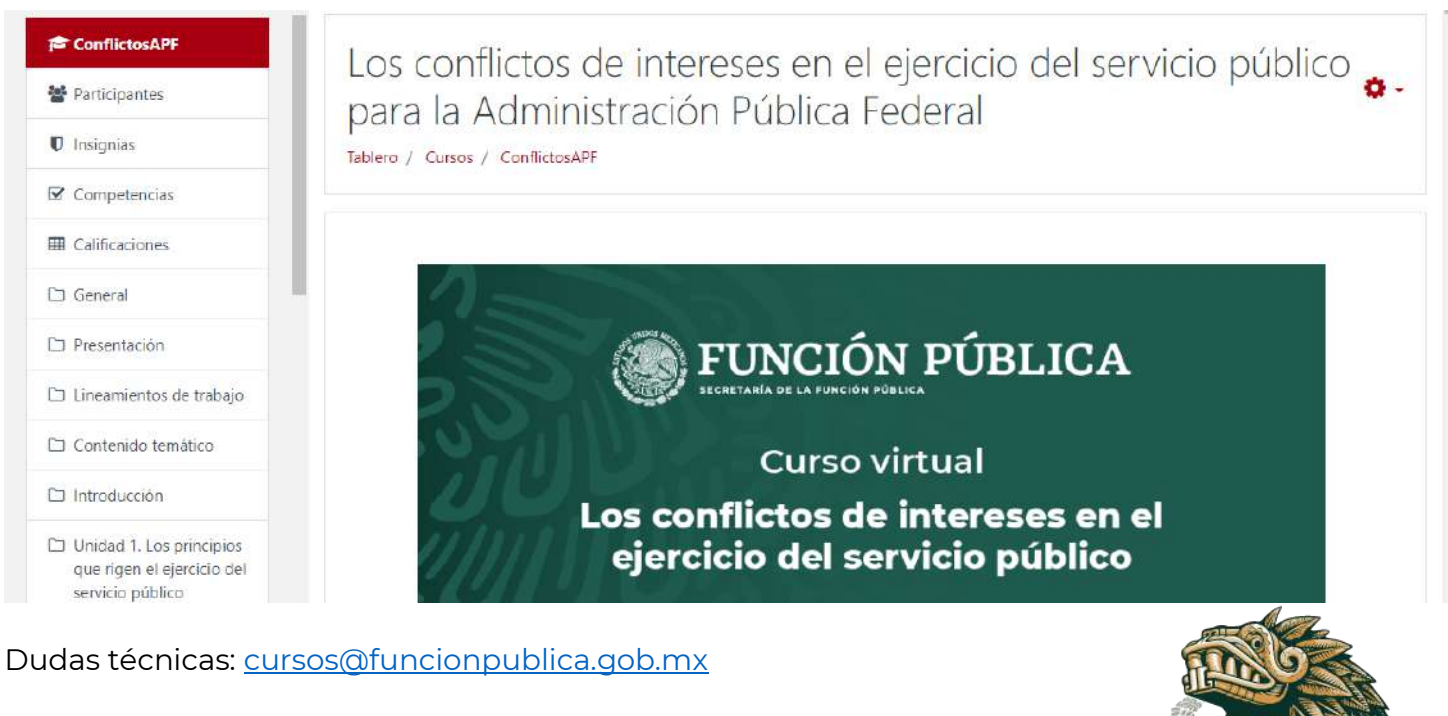

Insurgentes Sur 1735, Col. Guadalupe Inn, C.P. 01020 Alcaldía Álvaro Obregón, CDMX. Tel: 55 2000 3000 www.gob.mx/sfp

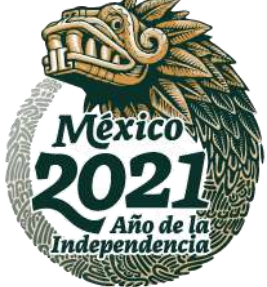